# Geogebra como herramienta para mejorar en el aprendizaje del campo: Dominio Matemático del Examen "Ser Bachiller"

# Geogebra as a tool to improve learning on the field: Mathematical Mastery of the "Ser Bachiller" exam

Jean Paúl Mata Quevedo<sup>1\*</sup>, Andrés Sebastián Quevedo Sacoto<sup>1</sup>

<sup>1</sup> Universidad Católica de Cuenca

[\\*jpmataq@ucacue.edu.ec](jpmataq@ucacue.edu.ec)

DOI: [https://doi.org/10.26871/killkana\\_tecnica.v4i1.586](https://doi.org/10.26871/killkana_tecnica.v4i1.586)

#### Resumen

El presente artículo muestra el análisis, la metodología y los resultados obtenidos del grupo de estudiantes del tercer año de Bachillerato General Unificado de la Unidad Educativa Particular "La Providencia" de la ciudad de Azogues al haber cumplido como objetivo: mejorar los aprendizajes de los alumnos en el Dominio Matemático a través del uso de Geogebra, para cumplir con este objetivo se ha tomado como metodología partir de una evaluación en línea que simula el examen Ser Bachiller, luego observar los resultados referentes al Dominio Matemático y marcar los contenidos temáticos en las que menos puntuaron, y así proponer mecanismos de aprendizaje con la ayuda de Geogebra, y finalmente después de llevar el proceso de aprendizaje se procede a realizar una nueva simulación para evidenciar los nuevos resultados, compararlos y obtener conclusiones.

Palabras clave: educación, matemática, formación, Geogebra.

## Abstract

*GeoGebra is an educational software that allows students working dynamically and creatively. This technological tool offers all the possibilities to work, not only on flat geometry but also on algebra and statistics with absolute freedom. This article presents the analysis, methodology and results, obtained by a group of third-year Unified General Baccalaureate students, at the Private Educational Unit "La Providencia", in the city of Azogues; in which, the students showed an improvement, as a result of learning and mastering mathematics through the use of the mentioned software. The methodology used for this research was an online assessment that simulates the Ser Bachiller exam. From the results obtained in the Mathematical Domain, the thematic contents, where the students scored lower, were marked, facilitating the proposal of learning mechanisms through the GeoGebra software. After completing the learning process, a new simulation took place to evidence the latest results, compare them and draw conclusions.*

Keywords: education, mathematics, educational training, Geogebra.

## I. INTRODUCCIÓN

<span id="page-0-0"></span>Desde el 2011 se implementó el Sistema Nacional de Nivelación y Admisión, SNNA, según el Reglamento General a la Ley Orgánica de Educación Superior, LOES - Capítulo II DE LA IGUALDAD DE OPORTUNIDADES, Art. 3 que "La Secretaría Nacional de Educación Superior, Ciencia, Tecnología e Innovación, SENESCYT, implementará el Sistema de Nivelación y Admisión para el ingreso a las instituciones de educación superior públicas", con el propósito de llevar el proceso de inscripciones, evaluación y asignación de cupos para la educación superior en función al mérito de los bachilleres por medio de la toma de una prueba denominado Examen Nacional para la Educación Superior, ENES, [\[1\]](#page-4-1). En el año 2014 se implementa por primera vez la prueba Ser Bachiller con la finalidad de reemplazar a los exámenes de grado que normalmente se rendían al término del tercer año de bachillerato, y finalmente desde el año 2014 hasta la fecha, se unificó las dos pruebas (ENNES + Ser Bachiller = Ser Bachiller).

# *A. Examen Nacional Ser Bachiller*

Ser Bachiller evalúa el desarrollo de las aptitudes y destreza de todos los estudiantes de tercer año de bachillerato del Ecuador, se crea bajo el marco legal liderado por Constitución de la República del Ecuador de 2008, LOEI, LOES, entre otras, con la finalidad de medir el rendimiento y poder comprender si están en la capacidad de afrontar los retos planteados en la educación superior. Actualmente

tiene dos objetivos fundamentales: servir como puntaje de Nota de Examen de Grado y como puntaje referente para obtener un cupo de acceso a las universidades públicas de Ecuador [\[2\]](#page-4-2)

<span id="page-1-0"></span>TABLA I: Detalles del instrumento Ser Bachiller

| Tipo de ítems           | Respuesta cerrada con sistema de opción múltiple*   |
|-------------------------|-----------------------------------------------------|
|                         | * Para los sustentantes con discapacidad visual los |
|                         | ítems estarán habilitados con audio.                |
| Número total de ítems   | 155 ítems de evaluación                             |
|                         | 5 ítems con función piloto que no aportan           |
|                         | calificación                                        |
| Campos a evaluar        | abstracta*, Dominio Matemático,<br>Aptitud          |
|                         | Dominio Lingüístico, Dominio<br>Científico,         |
|                         | Dominio Social.                                     |
|                         | * Para el caso de estudiantes con discapacidad      |
|                         | visual, la aptitud abstracta no será aplicado y se  |
|                         | ponderarán los resultados de los<br>campos          |
|                         | evaluados.                                          |
|                         | 180 minutos - población objetivo                    |
| Duración                | 240 minutos - población con discapacidad auditiva,  |
|                         | visual e intelectual.                               |
| Sesiones de aplicación  | Una sesión                                          |
|                         |                                                     |
| Modalidad de aplicación | 100% Digital                                        |
|                         |                                                     |

Fuente: Instituto Nacional de Evaluación Educativa (INEVAL)

La evaluación Ser Bachiller según INEVAL (2017)[\[2\]](#page-4-2) explora diferentes habilidades, aptitudes y destrezas que se dividen en 5 campos: Aptitud Abstracta, Dominio Matemático, Dominio Lingüístico, Dominio Científico y Dominio Social. Este detalle se presenta en la Tabla [I.](#page-1-0)

Según El Telégrafo (2014)[\[3\]](#page-4-3) indica que los primeros resultados del Ser Bachiller, el 31 % de evaluados no domina el campo de las matemáticas. Con miras a mejorar el rendimiento en esta área que evalúa el Instituto Nacional de Evaluación (INEVAL) y desde este enfoque se propone la creación de una metodología que permita la superación de estas falencias que se vienen dando en hasta la actualidad.

## *B. Dominio Matemático*

El Dominio Matemático articula varios tópicos que proponen soluciones que se relacionan directamente con la vida cotidiana, desde prepararse un simple café requiere de medidas en sus ingredientes hasta fenómenos donde se aplican estadísticas para una toma de decisiones, por estas y muchas otras razones se considera a este campo como uno de los más importantes a medir.

<span id="page-1-1"></span>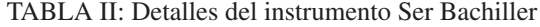

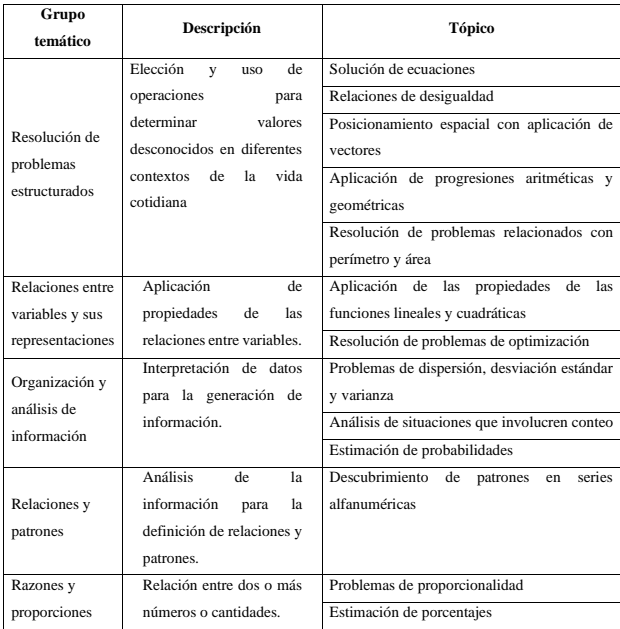

Fuente: Instituto Nacional de Evaluación Educativa (INEVAL)

La prueba Ser Bachiller, según INEVAl (2017)[\[2\]](#page-4-2) propone un desglose de tópicos para determinar el campo del Dominio Matemático, mismo que se detalla en la Tabla [II.](#page-1-1)

En el proyecto PISA, se define la competencia matemática como: "La capacidad de un individuo para analizar, razonar y comunicar de forma eficaz a la vez de plantear, resolver, e interpretar problemas matemáticos en una variedad de situaciones que incluyen conceptos matemáticos cuantitativos, espaciales, de probabilidad o de otro tipo. Además, esta competencia tiene que ver con la capacidad para identificar y entender la función que desempeñan las matemáticas en el mundo, emitir juicios fundados y relacionarse con las matemáticas de forma que pueda satisfacer las necesidades de la vida diaria de un ciudadano constructivo, comprometido y reflexivo" [\[4\]](#page-4-4)

# *C. Geogebra como recurso para la enseñanza de las matemáticas*

Para mejorar el desempeño dentro del grupo temático resolución de problemas estructurados, nos hemos apoyado en GeoGebra, un software libre, gratuito y de código abierto, diseñado inicialmente para tratar contenidos matemáticos escolares, esta aplicación funciona perfectamente en distintos sistemas operativos. Entre otras razones importantes de esta selección se tiene que, por un lado, GeoGebra ofrece una variedad de apariencias que se ajustan al dominio matemático que se trabaje y, por otro lado, integra múltiples representaciones de los objetos matemáticos en un mismo entorno de aprendizaje, conceptualmente abundante, que favorece la exploración, construcción y validación de modelos matemáticos.[\[5\]](#page-4-5)

Por otra parte, dentro del grupo relación entre variables y sus representaciones la herramienta GeoGebra suministra procesos de abstracción para mostrar cómo se construye una relación entre un modelo geométrico y un modelo algebraico de una situación de la vida real, lo que permite encontrar soluciones no solo matemáticas sino además visuales que representan la solución de un determinado problema. [\[6\]](#page-4-6)

También dentro del ámbito organización y análisis de información Geogebra nos permite enlazar dinámicamente gráficas, fórmulas algebraicas y hoja de cálculo en forma simultánea y ser visibles sobre una misma pantalla.[\[7\]](#page-4-7)

Por lo expuesto anteriormente podemos decir que Geo-Gebra es un software educativo que permite al estudiante trabajar de forma dinámica y creativa, esta herramienta tecnológica brinda todas las posibilidades, no solo para trabajar geometría plana, sino también álgebra y estadística con absoluta libertad. [\[8\]](#page-4-8)

#### II. METODOLOGÍA

En esta sección se detalla la metodología aplicada durante la experiencia pedagógica que se lleva a cabo para obtener los hallazgos. La Figura [1](#page-2-0) muestra el diagrama secuencial, inicia con la aplicación de un examen que simula la prueba "Ser Bachiller", la misma que se elaboró a través de un banco de preguntas generadas con los lineamientos que exige la normativa. Para la aplicación del simulador se ha optado por usar la plataforma libre SCHOOLOGY.

<span id="page-2-0"></span>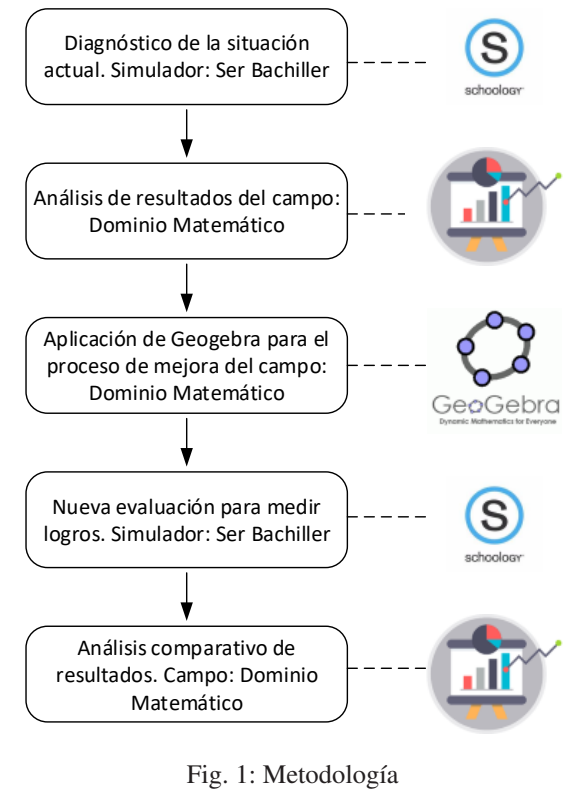

Fuente: Los autores

El análisis de los resultados de las evaluaciones es el paso consecutivo, tomando en consideración específica el campo del Dominio Matemático, siendo nuestro caso de interés para el estudio, seguidamente se procede a revisar los tópicos pertenecientes al campo en mención marcando aquellos en donde se obtuvieron los resultados más bajos; el siguiente salto del proceso nos lleva a buscar alternativas a través de las prestaciones de Geogebra para generar propuestas y aplicaras dentro y fuera de la hora clase, este se llevó a cabo por aproximadamente 3 meses. El paso siguiente es volver a tomar una evaluación que nos permita medir los logros esperados, llevando el mismo procedimiento ya descrito al inicio de esta sección. Finalmente se realiza el análisis comparativo de los resultados obtenidos en la primera y segunda evaluación del simulador.

# III. EXPERIMENTACIÓN Y RESULTADOS

Para la realización de los experimentos se toma como muestra al grupo de estudiantes de tercer año de bachillerato de la Unidad Educativa Particular "La Providencia" de la ciudad de Azogues, que cuenta con una población de 120 alumnos en tercer año de bachillerato general unificado divididos en 4 paralelos (A, B, C, D) de los cuales se toma como población para el desarrollo de experimentación pedagógica al paralelo "A" que consta de 32 estudiantes (15 hombres y 17 mujeres).

#### *A. Recolección y resultados de datos iniciales*

El promedio de los resultados que arroja la evaluación inicial y que pertenecen al paralelo "A", se muestran en la Tabla [III,](#page-2-1) estos corresponden a los cinco campos evaluados en la simulación Ser Bachiller. La prueba fue aplicada el 10 de diciembre de 2018

<span id="page-2-1"></span>TABLA III: Resultados de la primera simulación Ser Bachiller - tercero BGU paralelo "A"

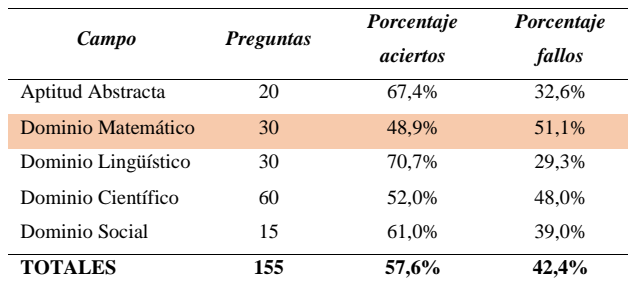

#### Fuente: Los Autores

Como se puede observar en la Tabla [III,](#page-2-1) el porcentaje de aciertos del campo en estudio es apenas del 48,9 %, debido a este bajo resultado nace la idea de proponer una solución para mejorar los tópicos del campo del Dominio Matemático.

# *B. Aplicación de la metodología de enseñanza*

Geogebra es la herramienta que se elige como instrumento para llevar el proceso de mejora en el aprendizaje de los tópicos, el transcurso de la experimentación pedagógica con el software es de aproximadamente 3 meses en periodos de una a dos horas escolares a la semana. Entre algunas de las metodologías creadas con Geogebra se muestran la elaboración de applets<sup>[1](#page-3-0)</sup> para representar de una manera gráfica las teorías y soluciones de los problemas matemáticos, por ejemplo para llevar a cabo la enseñanza del primer tópico mostrado en la Tabla [II](#page-1-1) (Solución de ecuaciones) se optó por representar las ecuaciones lineales gráficamente y lograr que los estudiantes comprendan el significado de resolver un sistema de ecuaciones.

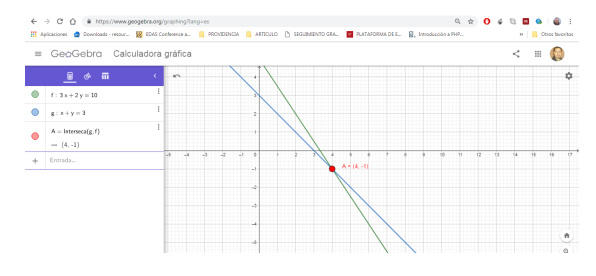

Fig. 2: Applet para enseñar: Solución de ecuaciones Fuente: Los autores

Este y muchos otros applets se han trabajado con los estudiantes dentro del aula en la hora clase y a través de la plataforma virtual Schoology como parte de su trabajo autónomo, además considerar que cada uno de ellos ahora cuenta con su propio perfil en Geogebra donde se pueden encontrar las evidencias del trabajo realizado durante el tiempo de experimentación.

#### *C. Recolección y resultados de datos finales*

De la misma manera, el 26 de marzo de 2019, se vuelve a aplicar el examen que simula la prueba Ser Bachiller y así poder determinar los resultados del método pedagógico experimental implementado con los estudiantes, obteniendo los datos que se muestran en la Tabla 4, que a simple vista muestra un crecimiento en el porcentaje de aciertos  $(58,6\,\%).$ 

<span id="page-3-1"></span>TABLA IV: Resultados de la segunda simulación Ser Bachiller - tercero BGU paralelo "A"

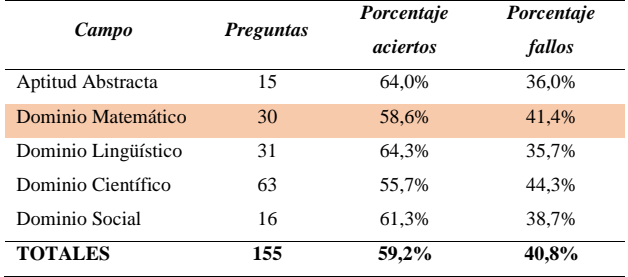

Fuente: Los Autores

#### *D. Análisis de resultados comparativos*

Para una mejor comprensión se sintetizan los resultados obtenidos en las Tablas [III](#page-2-1) y [IV](#page-3-1) en un gráfico de barras que se muestra en la Figura [3,](#page-3-2) aquí se puede apreciar el crecimiento en el promedio del porcentaje de aciertos obtenidos en el campo del Dominio Matemático de 48,9 % a 58,6 %.

<span id="page-3-2"></span>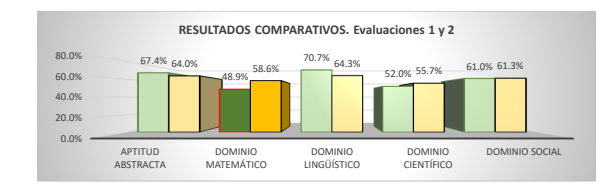

Fig. 3: Análisis comparativo de resultados iniciales y finales del paralelo "A"

#### Fuente: Los autores

#### IV. CONCLUSIONES Y RECOMENDACIONES

Entre los aportes más importantes que se pueden entregar con la experiencia generada en el aula a través de la experimentación son:

Debido a la experticia de los alumnos con el manejo de los celulares, el proceso de experimentación resulta mucha más sencillo aplicarlo, nada más hace falta una simple explicación del uso de Geogebra y el resto es cuestión de construir su propio aprendizaje, mejor aún si se acompaña de un aula virtual como es Schollogy.

Los resultados obtenidos muestran que los estudiantes subieron aproximadamente 10 puntos en su porcentaje de aciertos, considerando que el tiempo empleado es sumamente corto.

Actualmente se sigue aplicando el proceso hasta culminar el año lectivo, y así poder aportar con los estudiantes para la rendición de su evaluación Ser Bachiller.

Es recomendable optar por el uso de este proceso desde años anteriores, tal vez desde primer año de bachillerato, con esto no se tuviera la premura en el último año de bachillerato.

<span id="page-3-0"></span><sup>&</sup>lt;sup>1</sup>Applet de GeoGebra es un dibujo realizado en GeoGebra que se inserta en una página web.

# <span id="page-4-0"></span>**REFERENCIAS**

- <span id="page-4-1"></span>[1] D. Ejecutivo and R. C. Delgado, "Reglamento General a la Ley Organica de Educacion Superior," 2011.
- <span id="page-4-2"></span>[2] INEVAL, "Ser Bachiller 2017 Ficha técnica y conceptual Descripción Aspectos generales." 2017.
- <span id="page-4-3"></span>[3] El Telégrafo, "Pruebas 'Ser bachiller' se tomarán desde mañana (Infografía)," 2014.
- <span id="page-4-4"></span>[4] OCDE, "Habilidades y competencias del siglo XXI para los aprendices del nuevo milenio en los países de la OCDE," *OECD Education Working Papers*, no. 41, p. 33, 2009.
- <span id="page-4-5"></span>[5] L. Rubio, J. Prieto, and J. O. B, "La matemática en la simulación con geogebra. Una experiencia con el movimiento en caída libre," *IJERI: International Journal of Educational Research and Innovation*, vol. 0, pp. 90– 111, nov 2015.
- <span id="page-4-6"></span>[6] F. B. Avecilla, O. B. Cárdenas, B. V. Barahona, and B. H. Ponce, "GeoGebra para la enseñanza de la matemática y su incidencia en el rendimiento académico estudiantil," *Revista Tecnológica - ESPOL*, vol. 28, dec 2015.
- <span id="page-4-7"></span>[7] C. S. Inzunsa, "GeoGebra: Una herramienta cognitiva para la enseñanza de la probabilidad," in *Con-*

*greso Iberoamericano de Ciencia, Tecnología, Innovación y Educación. Recuperado de: http://www. oei. es/historico/congreso2014/memoriactei/104. pdf*, 2014.

<span id="page-4-8"></span>[8] P. A. De La Cruz Román, "El software Geogebra en el desarrollo de la capacidad de resolución de problemas," 2017.

*Recibido: 6 de octubre de 2019*

*Aceptado: 16 de diciembre de 2019*

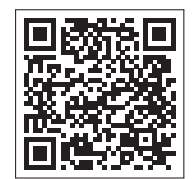